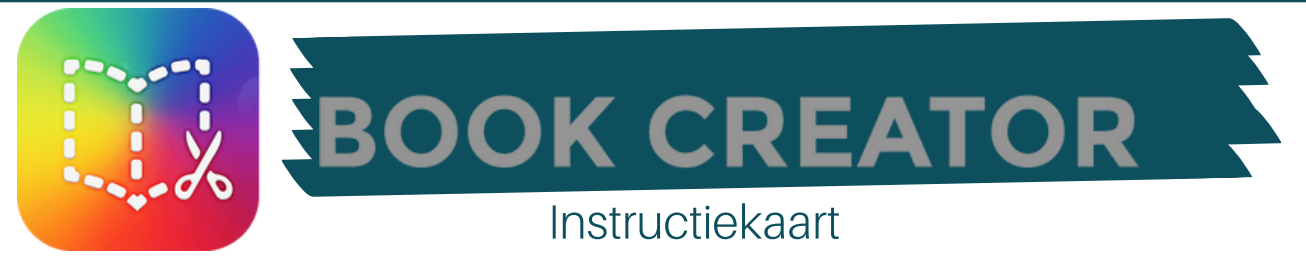

## We gaan een boek maken!

Een boek kun je op verschillende manieren maken. We gaan een interactief boek maken met de website Bookcreator..

## Wat heb je nodig?

- Computer of IPad
- Tekeningen, foto's o.i.d.
- De website Bookcreator: <https://bookcreator.com/>

## Vooraf:

- Ga naar de website <https://bookcreator.com/> en maak een gratis account aan:
	- **•** klik op Get started,
	- kies 'Naar leraar wisselen'
	- **•** kies Inloggen met Microsoft.
- Voeg je leerlingen toe via het poppetje rechtsboven, klik op Login studenten. Via Meer studenten toevoegen, kun je je hele klas toevoegen.

## Aan de slag!

- Klik op Maak een nieuw boek. Je kunt uit verschillende formaten kiezen, maar ook uit verschillende sjablonen.
- Voeg aan de omslag een afbeelding toe. Dit kan een foto zijn, maar ook een ingescande tekening o.i.d.
- Maak de pagina af met tekst, emoji's of teken er zelf iets bij.
- Spreek een tekst in, of neem een geluid op.
- Lees en luister via de bibliotheek het boek.
- Deel het boek. Dat kan door het online te publiceren, als ebook te downloaden of door het af te drukken.

Je kunt verschillende soorten boeken maken. Een paar suggesties:

• een informatief boek

pcou willibrord

- een boek met foto's van een uitstapje, feest, bijzondere gebeurtenis (let hierbij op de AVG!)
- een zelfverzonnen verhaal, met eigen tekeningen of met greenscreen foto's

Denk ook aan verschillende soorten afbeeldingen:

- Foto's
- Digitale tekeningen
- Tekeningen (op papier) die je scant of een foto van maakt
- Foto's gemaakt voor een greenscreen
- Creatieve knutselwerkjes waar je een foto van maakt (scheuren, verven, stempelen etc).

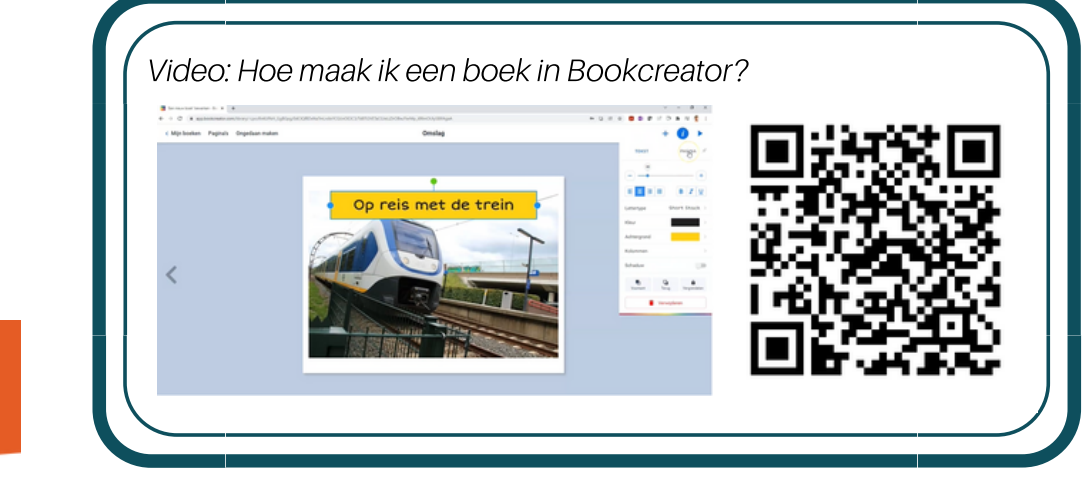